## <span id="page-0-0"></span>**Auswertung - Häufig erbrachte Leistungen (PraxisPad)**

In diesem Artikel werden Ihnen die Einstellungen und Ansichten der Auswertung "Häufig erbrachte Leistungen" beschrieben. Diese Auswertung stellt Ihnen dar, welche Leistungen in Ihrer Praxis am häufigsten erbracht wurden.

Δ

Jede Leistung wird separat betrachtet. Sollten einer Verordnung also mehrere Leistungen zugeordnet sein, fließt jede Leistung einzeln in die Auswertung ein.

## Vorgehensweise

**Auswertung - Häufig erbrachte Leistungen**

## Verwandte Artikel

- [Auswertung Häufig erbrachte](#page-0-0)  [Leistungen \(PraxisPad\)](#page-0-0) [Auswertung - häufig erbrachte](https://wissen.medifoxdan.de/pages/viewpage.action?pageId=21693297)
- [Leistungen / Video \(WebApp\)](https://wissen.medifoxdan.de/pages/viewpage.action?pageId=21693297)
- [Auswertung Umsatzstärkste](https://wissen.medifoxdan.de/pages/viewpage.action?pageId=21693597)  [Leistungen \(PraxisPad\)](https://wissen.medifoxdan.de/pages/viewpage.action?pageId=21693597)
- [Auswertung umsatzstärkste](https://wissen.medifoxdan.de/pages/viewpage.action?pageId=21693079)  [Leistungen / Video \(PraxisPad\)](https://wissen.medifoxdan.de/pages/viewpage.action?pageId=21693079)
- [Auswertung häufig erbrachte](https://wissen.medifoxdan.de/pages/viewpage.action?pageId=21693067)  [Leistungen / Video \(PraxisPad\)](https://wissen.medifoxdan.de/pages/viewpage.action?pageId=21693067)
- Controlling [Auswertungszeitraum](https://wissen.medifoxdan.de/pages/viewpage.action?pageId=21693290)  [einstellen / Video \(WebApp\)](https://wissen.medifoxdan.de/pages/viewpage.action?pageId=21693290)
- Datenquelle Umsatz nach [Therapeut \(WebApp\)](https://wissen.medifoxdan.de/pages/viewpage.action?pageId=31719740)
- Controlling CSV-Export / [Video \(WebApp\)](https://wissen.medifoxdan.de/pages/viewpage.action?pageId=21693298)
- [Auswertung Urlaubstage /](https://wissen.medifoxdan.de/pages/viewpage.action?pageId=21693283)   $\bullet$ [Video \(WebApp\)](https://wissen.medifoxdan.de/pages/viewpage.action?pageId=21693283)
- Auswertung [Umsatzverteilung / Video](https://wissen.medifoxdan.de/pages/viewpage.action?pageId=21693288)  [\(WebApp\)](https://wissen.medifoxdan.de/pages/viewpage.action?pageId=21693288)

1. Tippen Sie oberhalb der Auswertung "Häufig erbrachte Leistungen" auf das Zahnradsymbol, um die Einstellungen der Auswertung aufzurufen. Filtern Sie die Daten hier nach der gewünschten Filiale und dem Auswertungszeitraum.

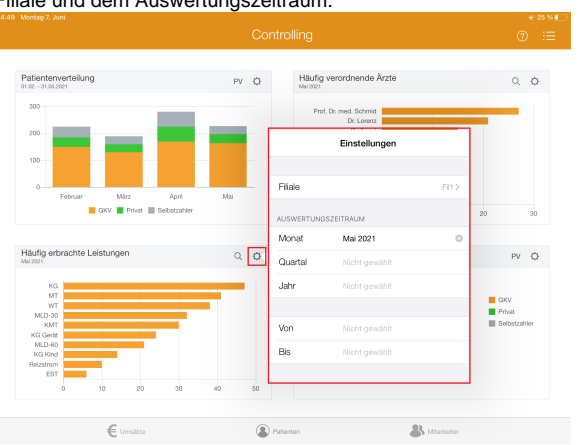

2. Tippen Sie oben rechts oberhalb der Auswertung "Häufig erbrachte Leistungen" auf das Lupensymbol, um die Detailansicht zu öffnen. In der Detailansicht erhalten Sie einen detaillierten Überblick über die häufig erbrachten Leistungen.

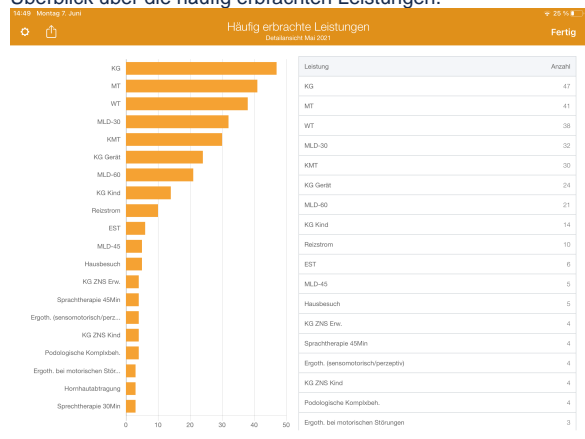

3. Aus der Detailansicht heraus können Sie die Auswertung über die Aktionsschaltfläche oben links als CSV-Datei exportieren. So können Sie die Daten bei Bedarf mit Microsoft Excel individuell aufbereiten.

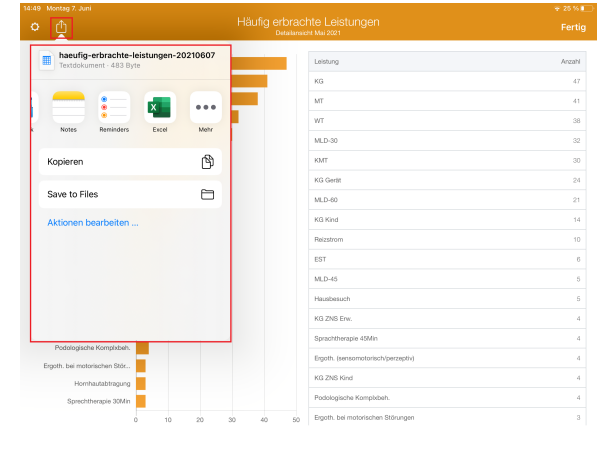

⊕ Eine Videoanleitung zum Auswerten der häufig erbrachten Leistungen finden Sie unter: [Auswe](https://wissen.medifoxdan.de/pages/viewpage.action?pageId=21693067) [rtung - häufig erbrachte Leistungen / Video \(PraxisPad\)](https://wissen.medifoxdan.de/pages/viewpage.action?pageId=21693067)